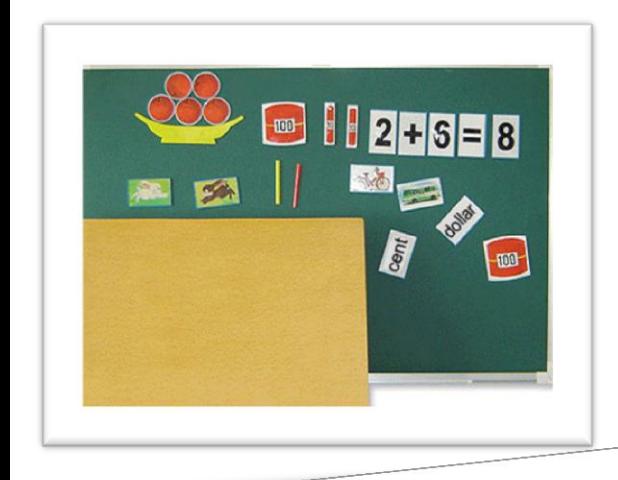

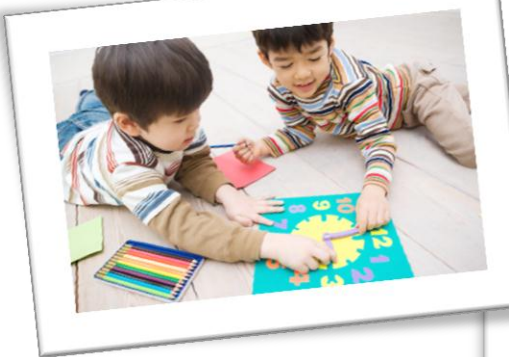

الوسائل والمستحدثات التكنولوجية

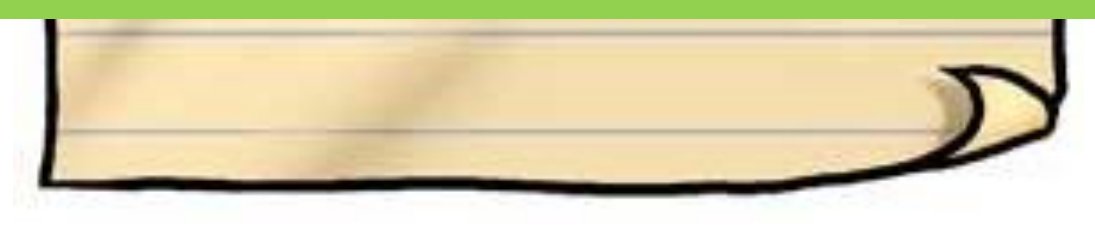

إعداد<br>د.سمبر أحمد قحوف

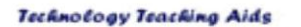

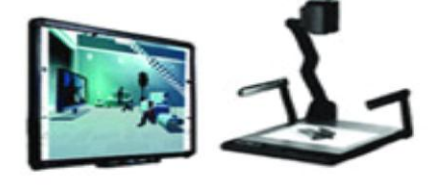

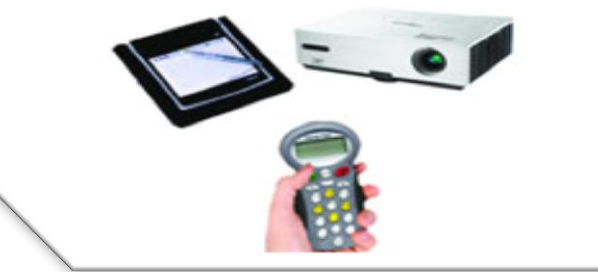

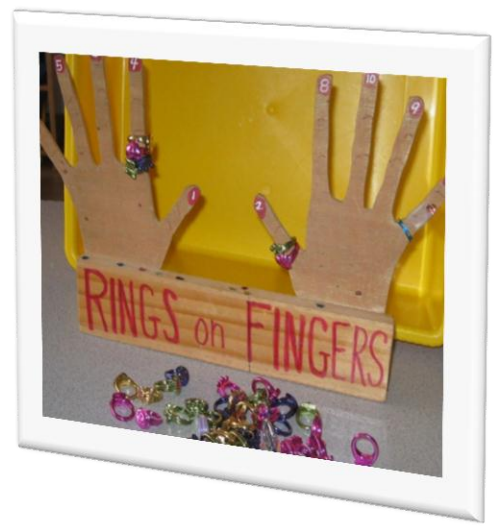

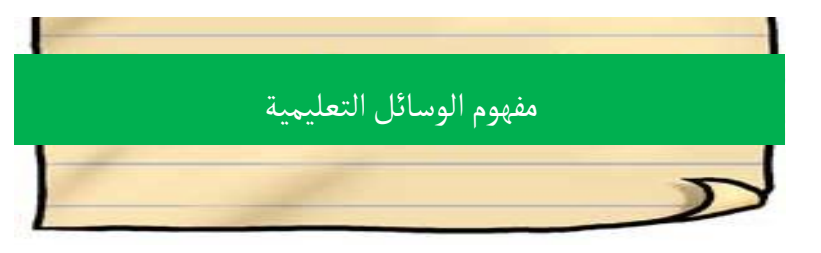

#### **استنتج مفهوم الوسائل التعلٌمٌة من خالل الصور التالٌة ؟**

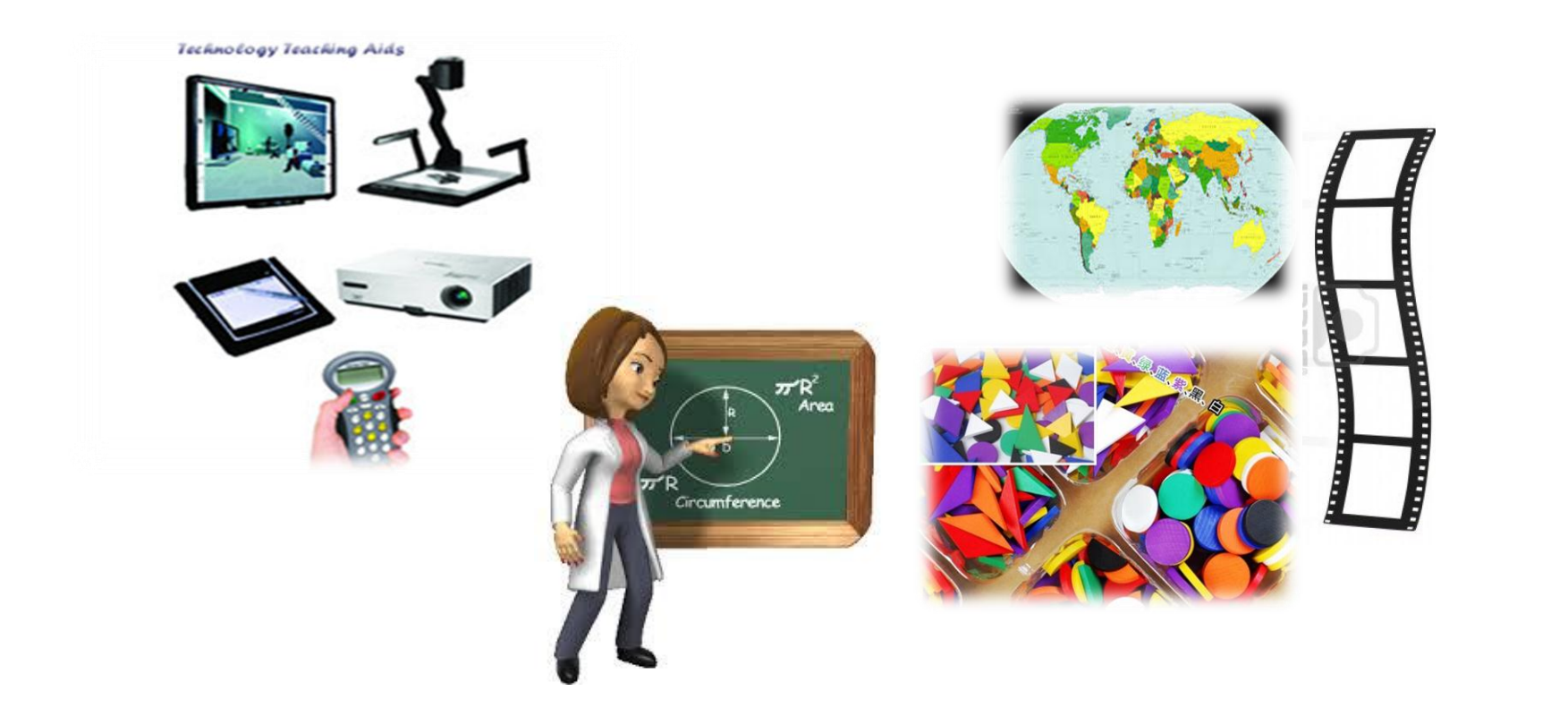

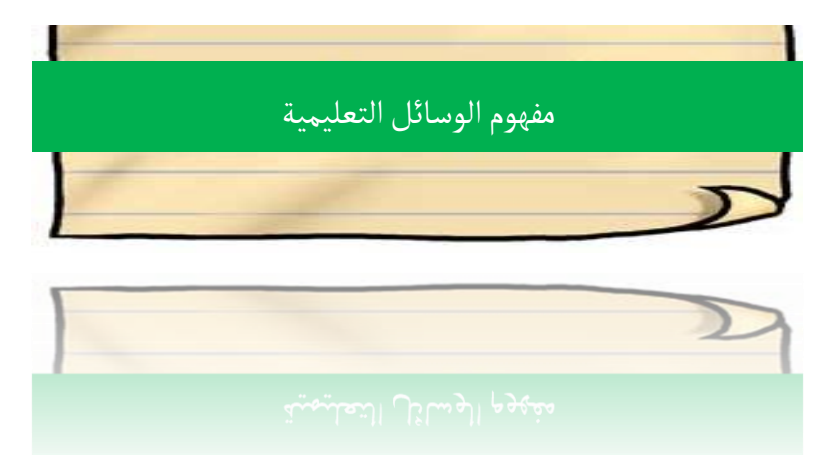

**المواد واألجهزة والمواقف التعلٌمٌة التً ٌستخدمها المعلم بطرٌقة ونظام خاص لتوضٌح فكرة او تفسٌر مفهوم او شرح موضوع بغرض تحقٌق هدف سلوكً**

أدوات ومواد وأجهزة ومواقف تعليمية تستخدم لترميز الرسالة التعليمية ونقلها **فً إطار منظومً متكامل بهدف توصٌل الرسالة للمستقبل على نحو مشوق وجذاب ٌجعله فً موقف إٌجابً وتفاعلً أثناء تعلمه** 

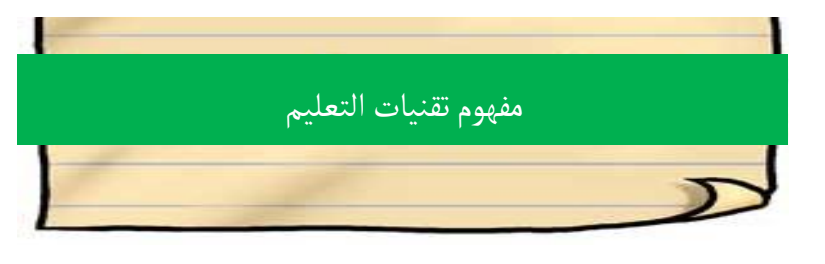

#### **هل ٌختلف مفهوم الوسائل التعلٌمٌة عن مفهوم تقنٌات التعلٌم ؟**

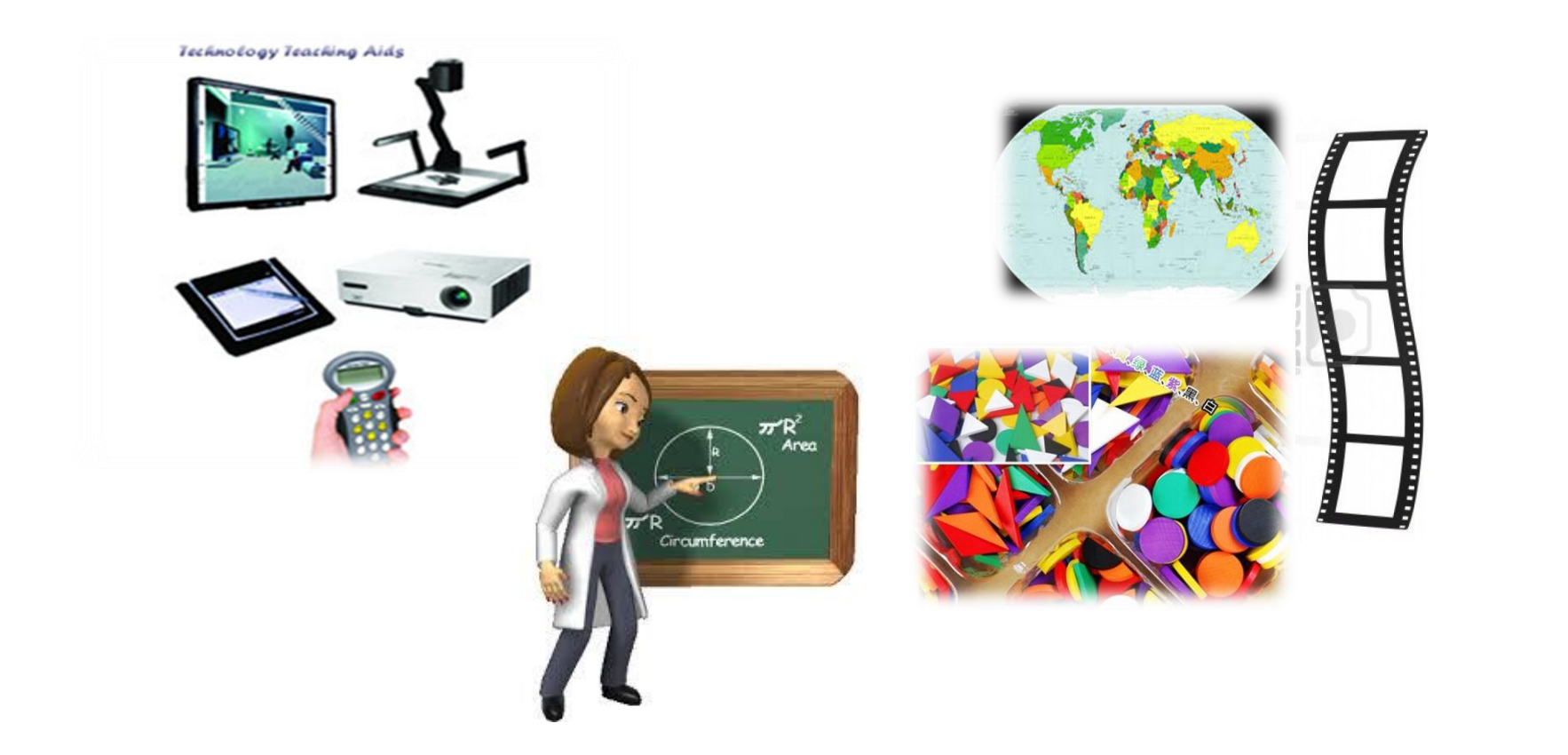

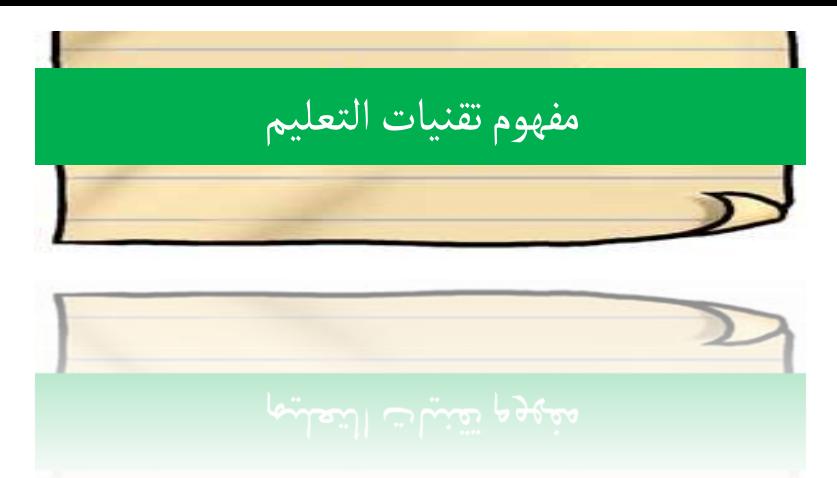

**تكنو ) حرفة أو صنعة ( لوجٌا )علم ( والمعنى : علم الحرفة أو علم الصنعة العلم الذي ٌهتم بتطبٌق النظرٌات ونتائج البحوث التً نتوصل إلٌها واالستفادة منها فً تطوٌر األداء زٌادة الفعالٌة** 

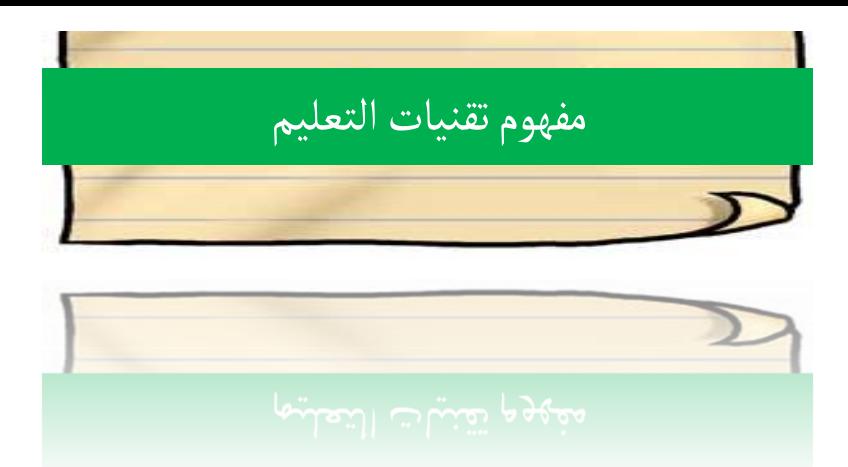

#### علم يهتم بنظريات ونتائج البحوث في التعليم ويسعى إلى تطبيق وتطوير وتحسين المنتج التعليمي |

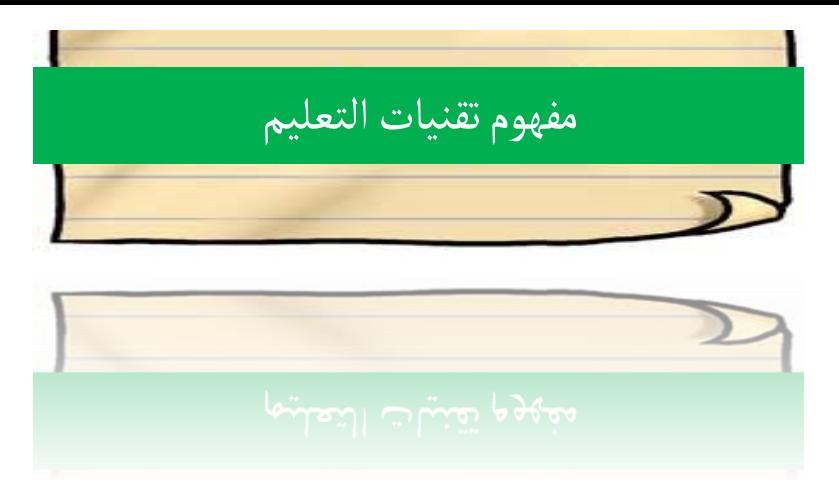

عملية متكاملة تقوم على تطبيق هيكل من العلم والمعرفة عن التعلم الإنساني واستخدام مصادر تعلم بشرية وغير بشرية تؤكد على نشاط المتعلم وفرديته بمنهجية أسلوب المنظومات لتحقيق الأهداف التعليمة والتوصل إلى تعلم اكثر فعالية .

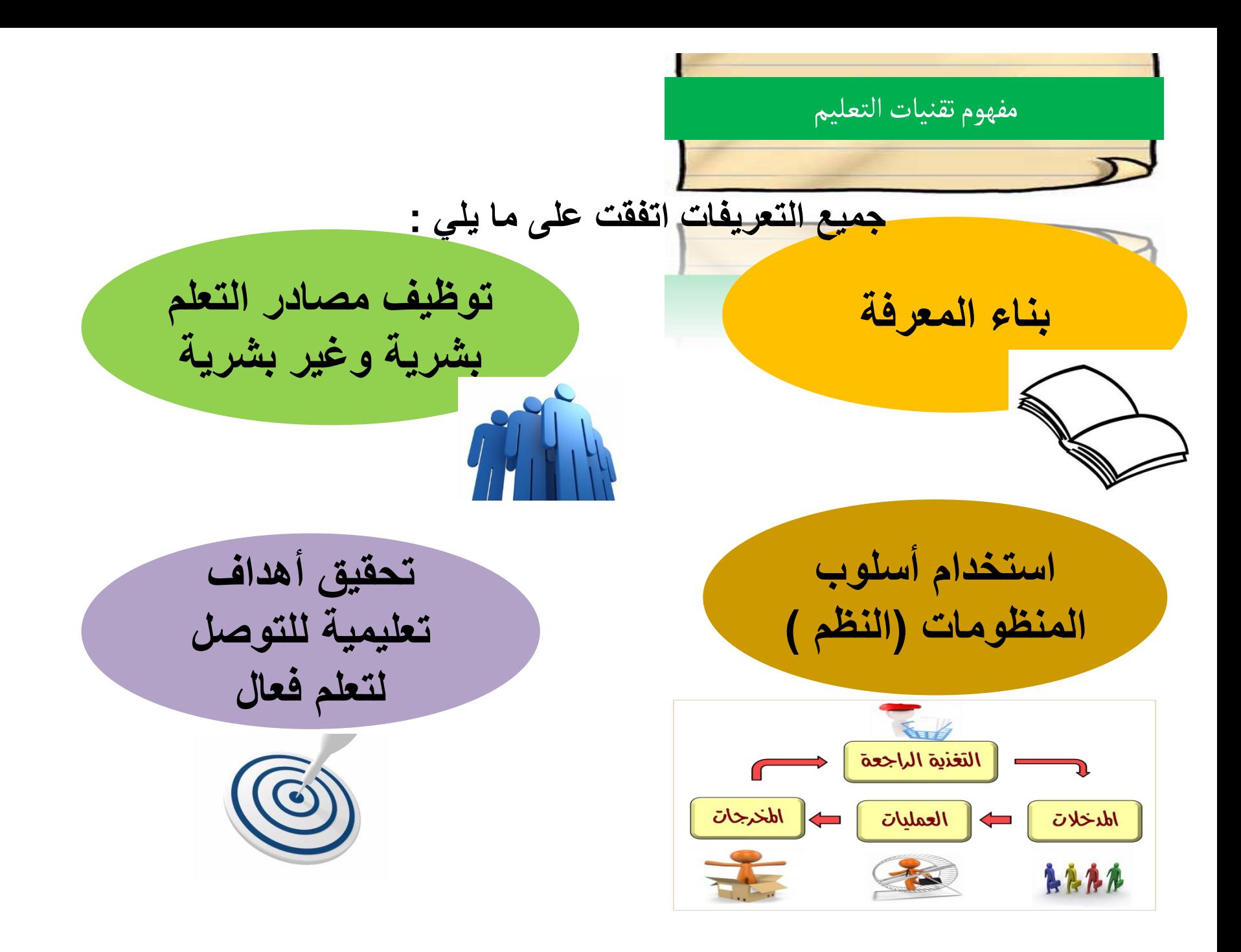

مفهوم تقنيات التعليم والوسائل التعليمية **المواد واألجهزة والمواقف**

**علم ٌتضمن الجانب النظري**  المعرف*َى* والجانب التطبيق*َى* 

ا**لتعليميةَ التي يستخدمها المعلم بطرٌقة ونظام خاص لتوضٌح فكرة او تفسٌر مفهوم او شرح موضوع بغرض تحقٌق هدف سلوكً**

الوسائل التعليمية جزء من تقنيات التعليم **تقنٌات التعلٌم لٌست مجرد أدوات وأجهزة** 

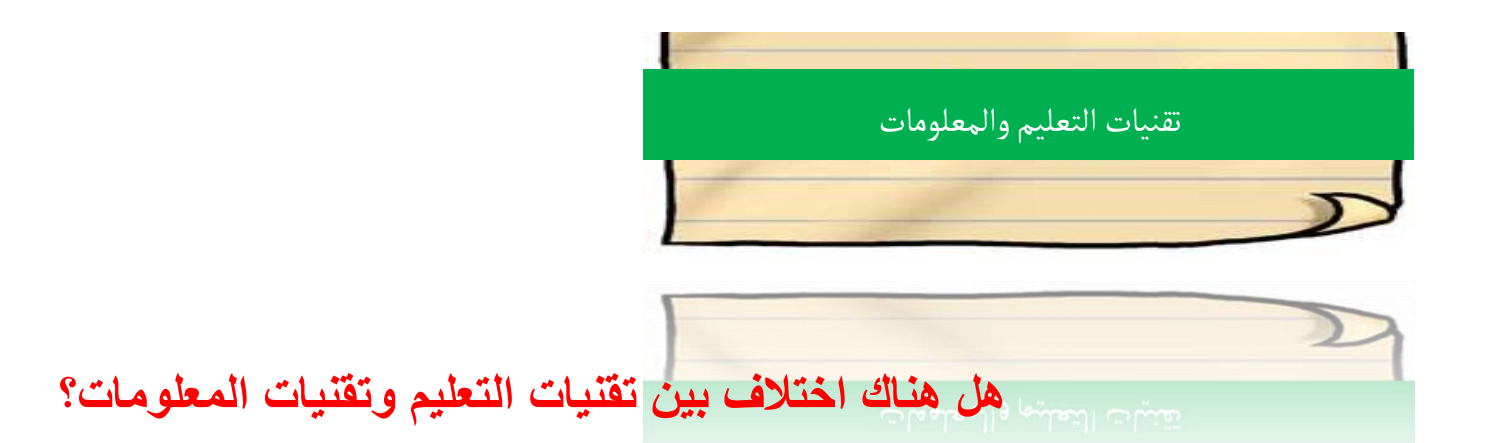

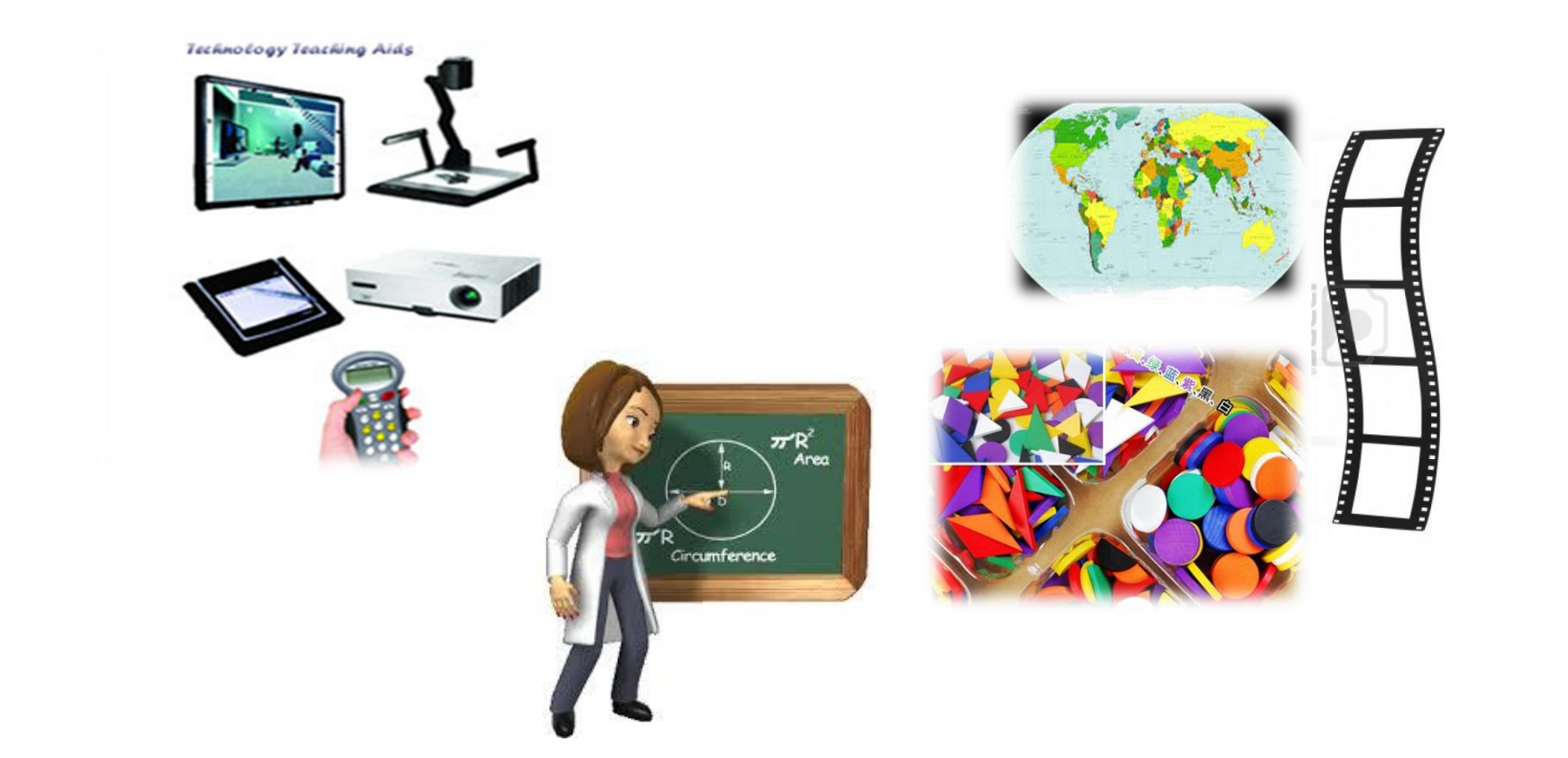

**علم ٌتضمن الجانب النظري**  المعرف*ي* والجانب التطبيقى

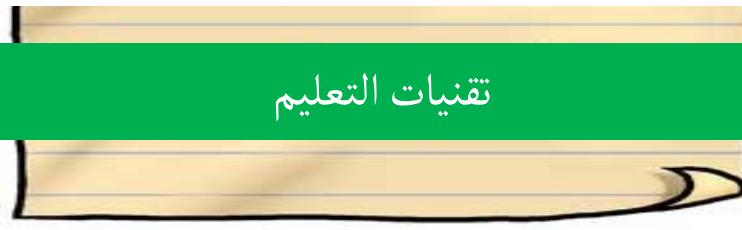

التطبيقات التكنولوجية ف*ي* **عملٌة التعلم والتعلٌم استخدام األجهزة**  والمستحدثات التكنولوجية ف*ي* <mark>ميدان التعليم</mark>

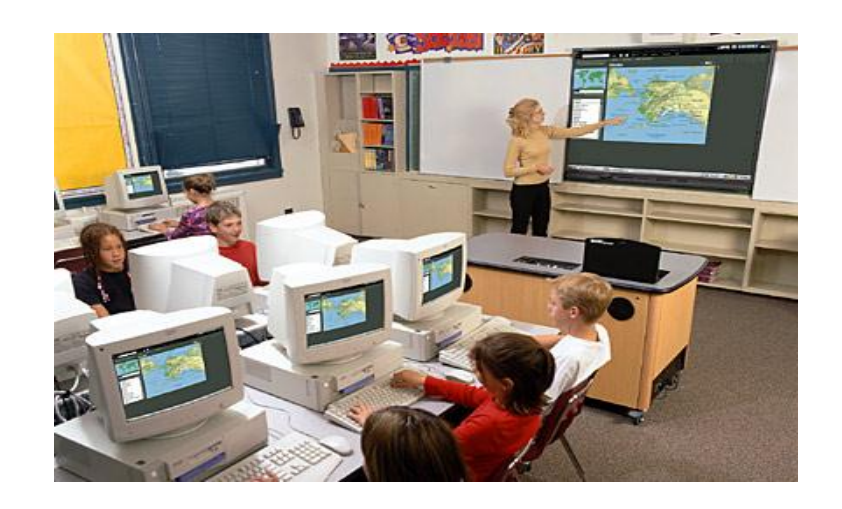

**علم ٌتضمن الجانب النظري**  المعرف*ي* والجانب التطبيقي

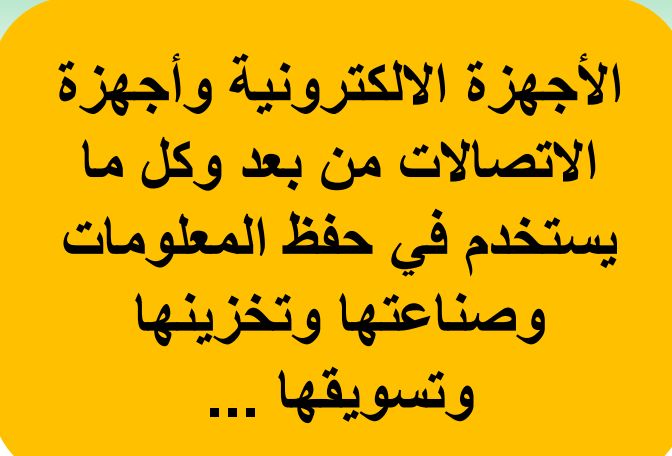

تقنيات المعلومات

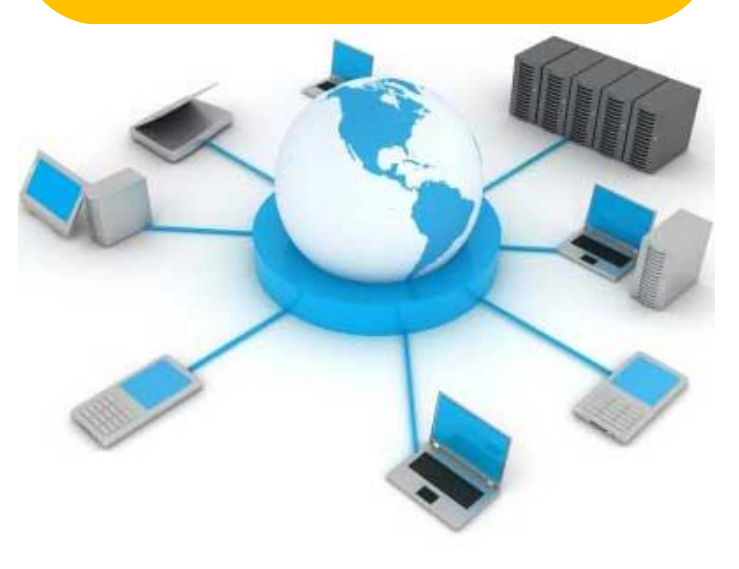

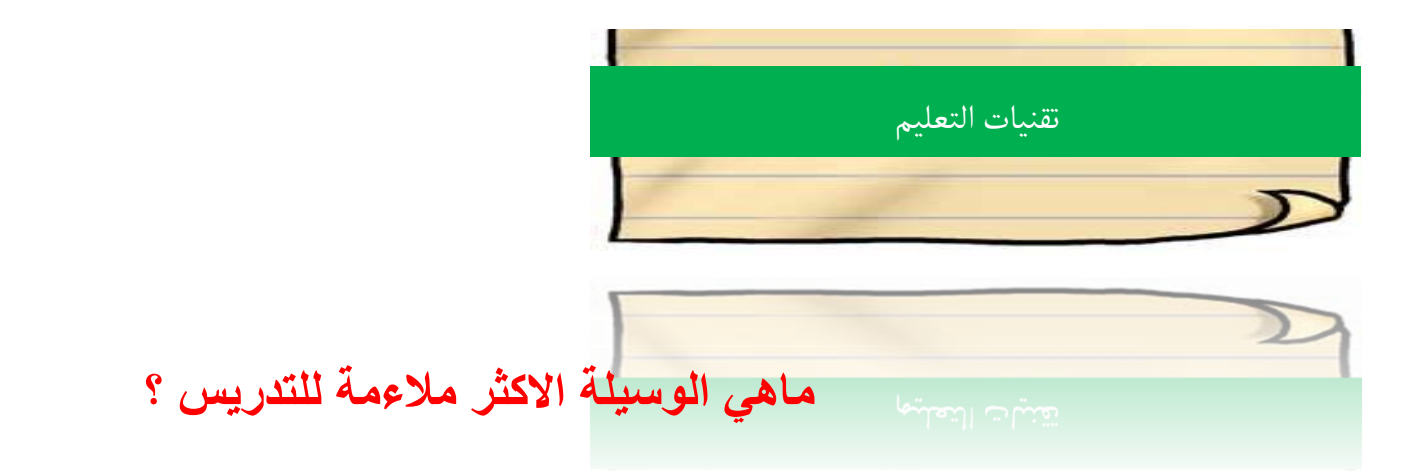

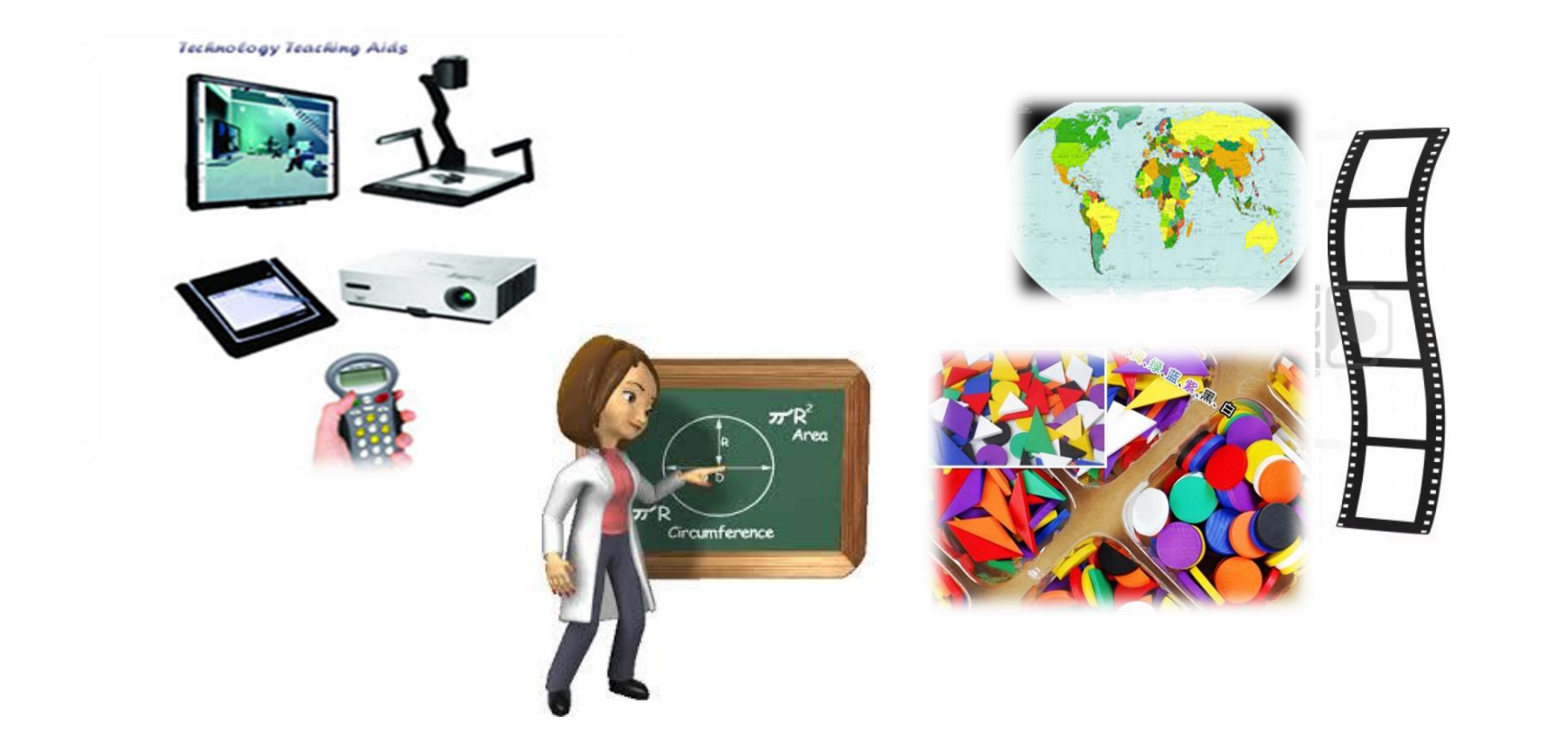

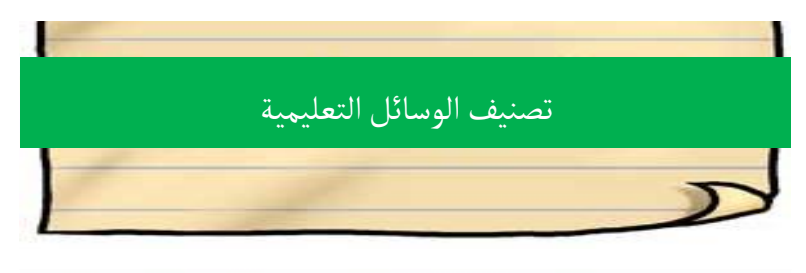

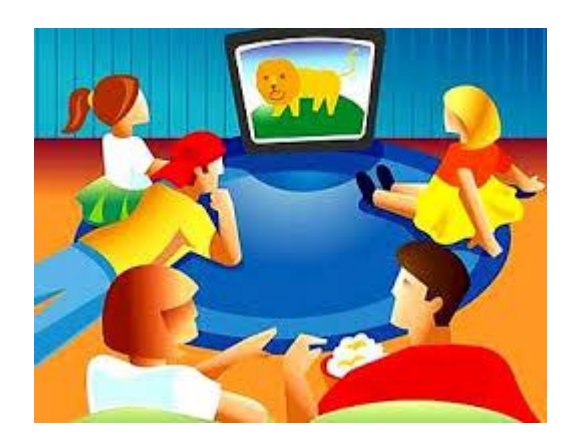

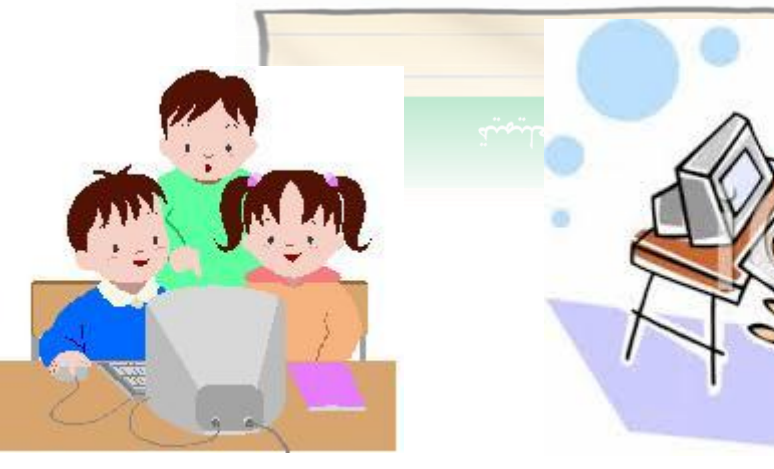

وسائل تعليمة فردية وسائل تعلمية جماعية وسائل تعليمية جماهيرية

**تصنٌف من حٌث عدد**  المستخدمي*ن* 

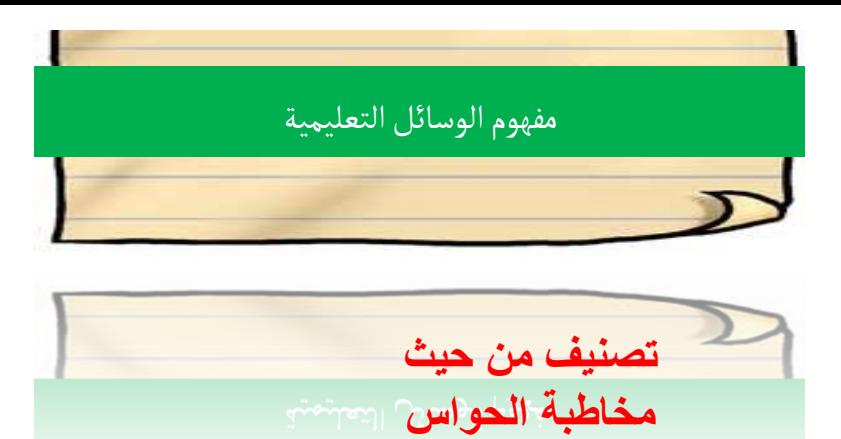

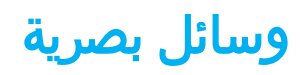

**الخمسة** 

وسائل سمعية

وسائل سمعية بصرية

وسائل لمسية

وسائل ذوقية

وسائل شمية

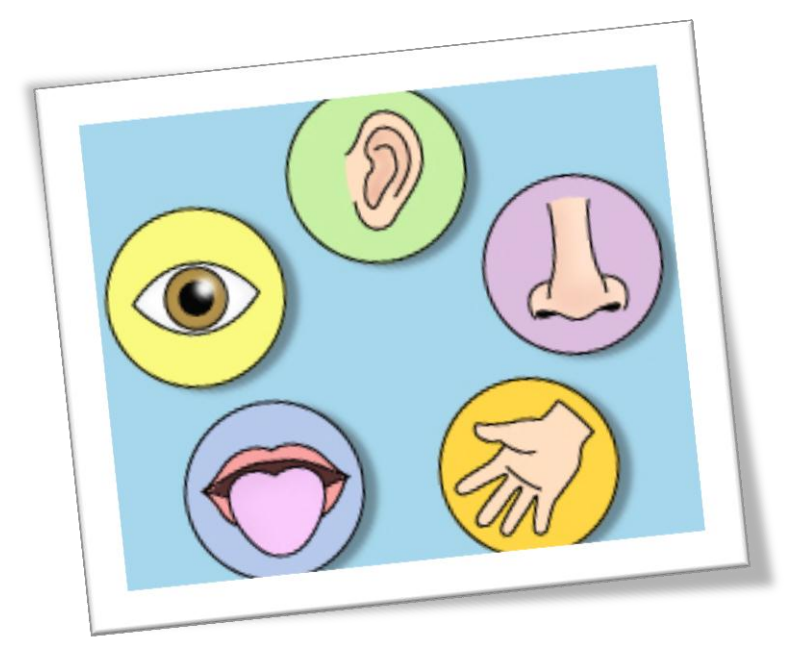

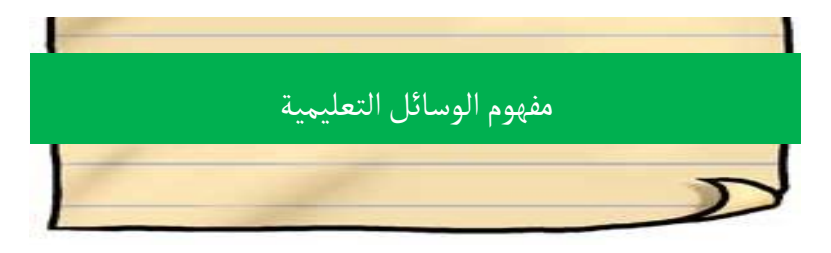

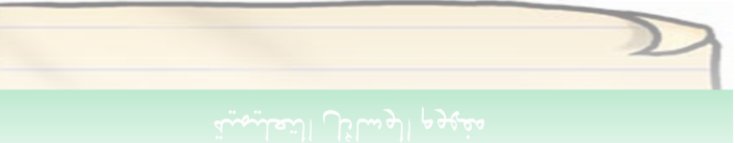

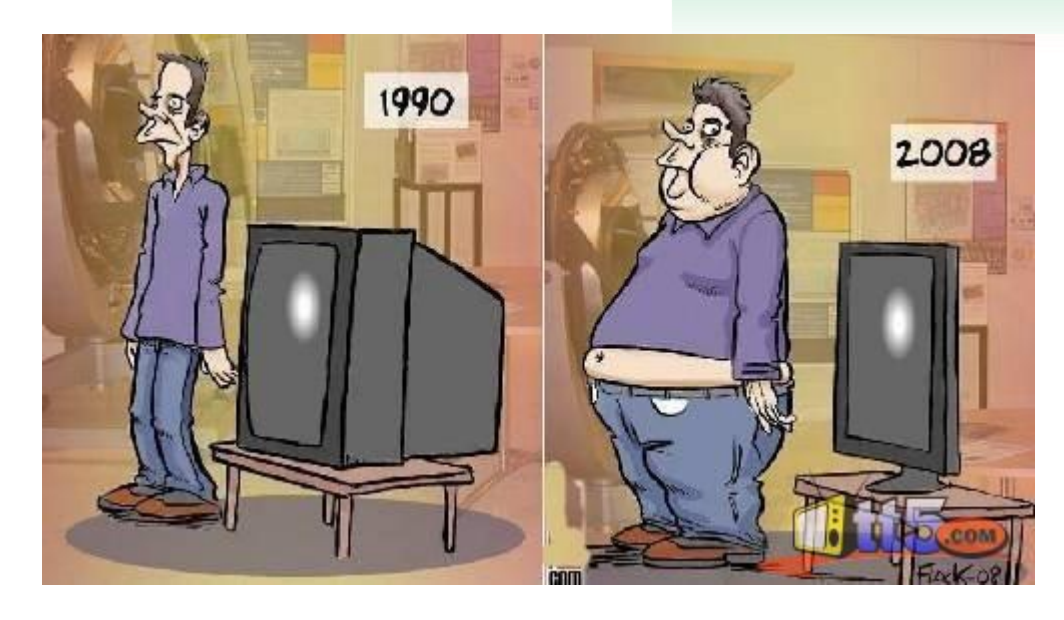

وسائل قديمة وسائل حديثة

تصنيف من حيث **المعاصرة**

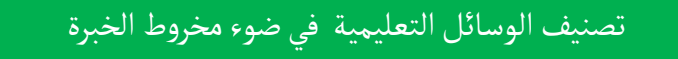

قام إدجار ديل بتصنيف الوسائل التعليمية بناء على الخبرات التي يمر بها المتعلم وبناء على درجة تأثيرها في المتعلم من حيث سرعة توصيل المعلومات ، وكمية الحواس المشتركة ، ومدة بقائها في ذهن

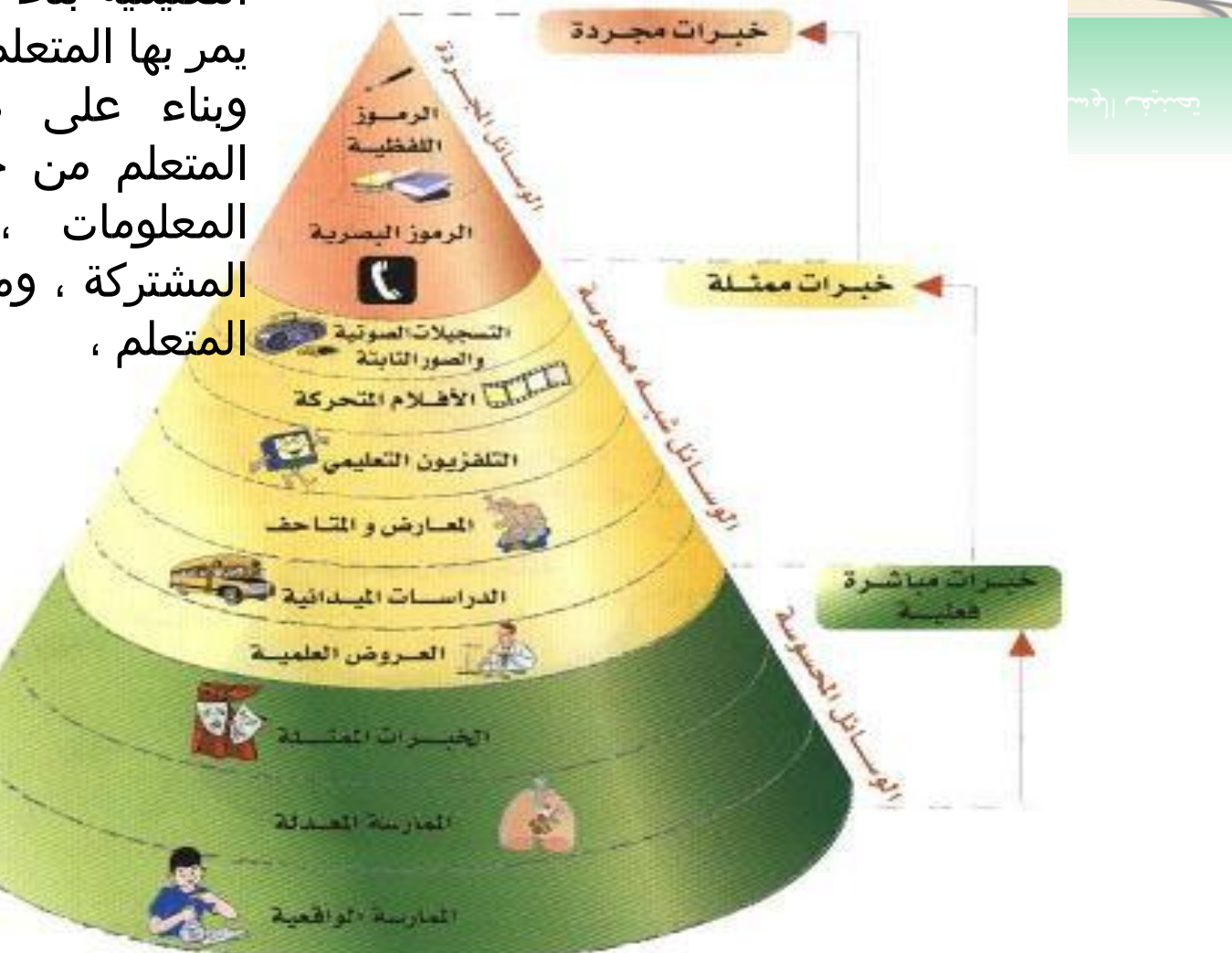

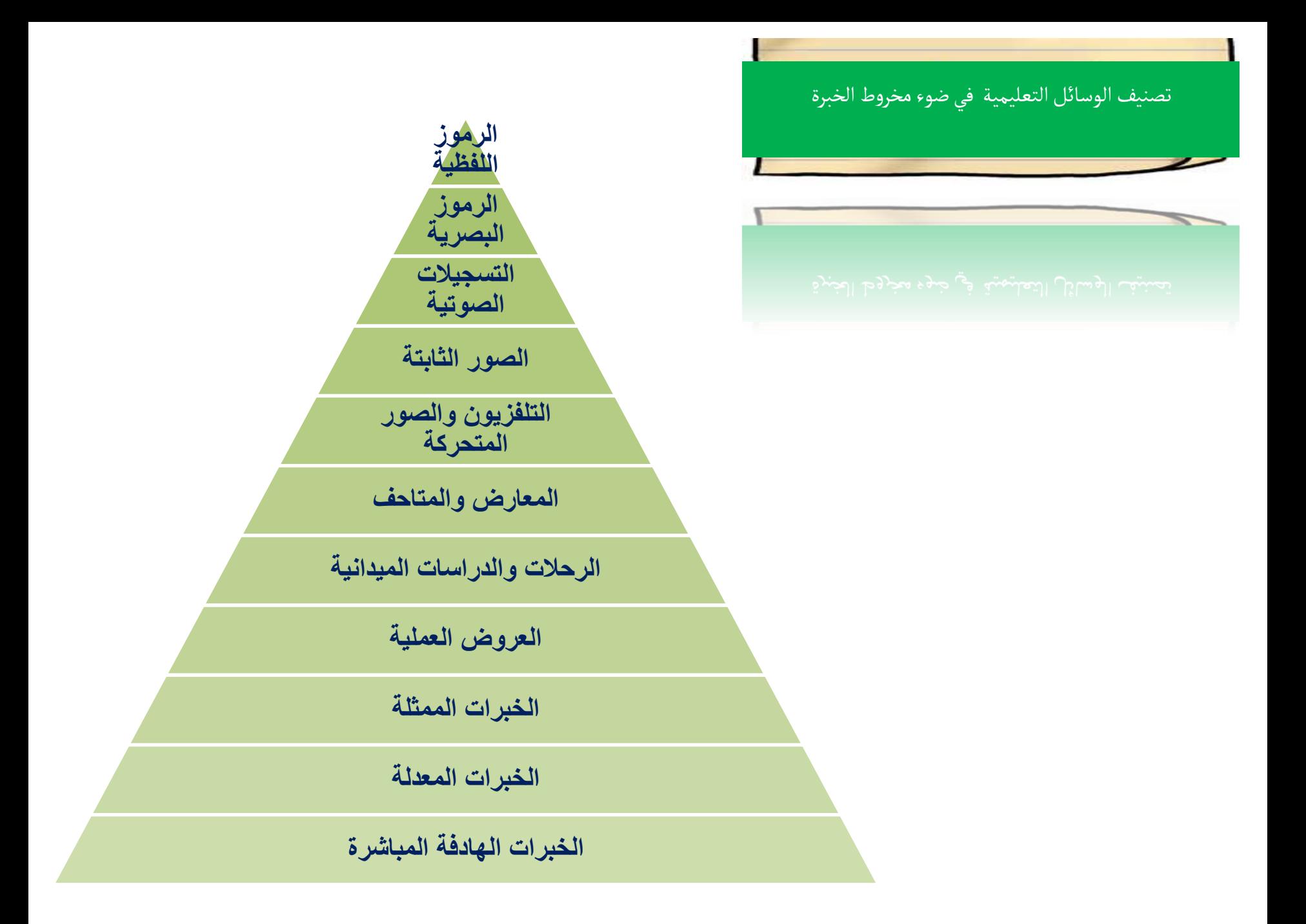

تصنيفالوسائل التعليمية في ضوء مخروط الخبرة

المجموعة الأولى :

الفلسفة التجريبية – الواقعية المعتمدة على الممارسات والأنشطة والتعلم بالعمل

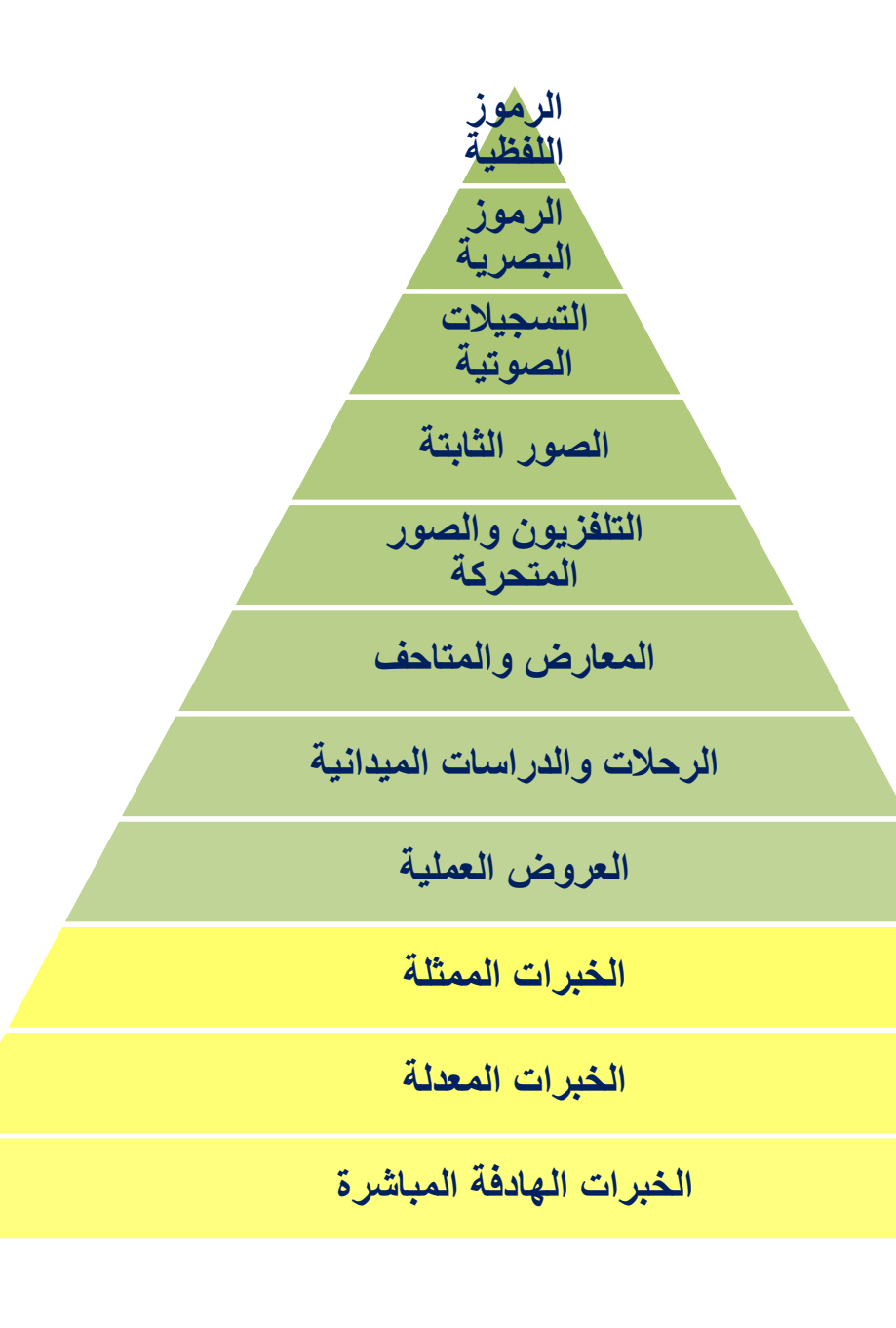

ً تصنيف الوسائل التعليمية في ضوء مخروط الخبرة

المجموعة الثانية :

الفلسفة شبه المحسوسة – شبه الواقعية المعتمدة على المالحظة والرؤية والمشاهدة واالستماع

**الرموز**  اللفظية **الرموز البصرٌة**  ا**لتسجيلات الصوتٌة الصور الثابتة التلفزٌون والصور المتحركة المعارض والمتاحف** الرحلات والدراسات الميدانية **العروض العملٌة الخبرات الممثلة الخبرات المعدلة** 

**الخبرات الهادفة المباشرة**

تصنيفالوسائل التعليمية في ضوء مخروط الخبرة

المجموعة الثالثة :

الفلسفة المجردة فلسفة التحليل العقلي والمعتمدة على التجريد والرموز والألفاظ مع التخيل والخبرة السابقة

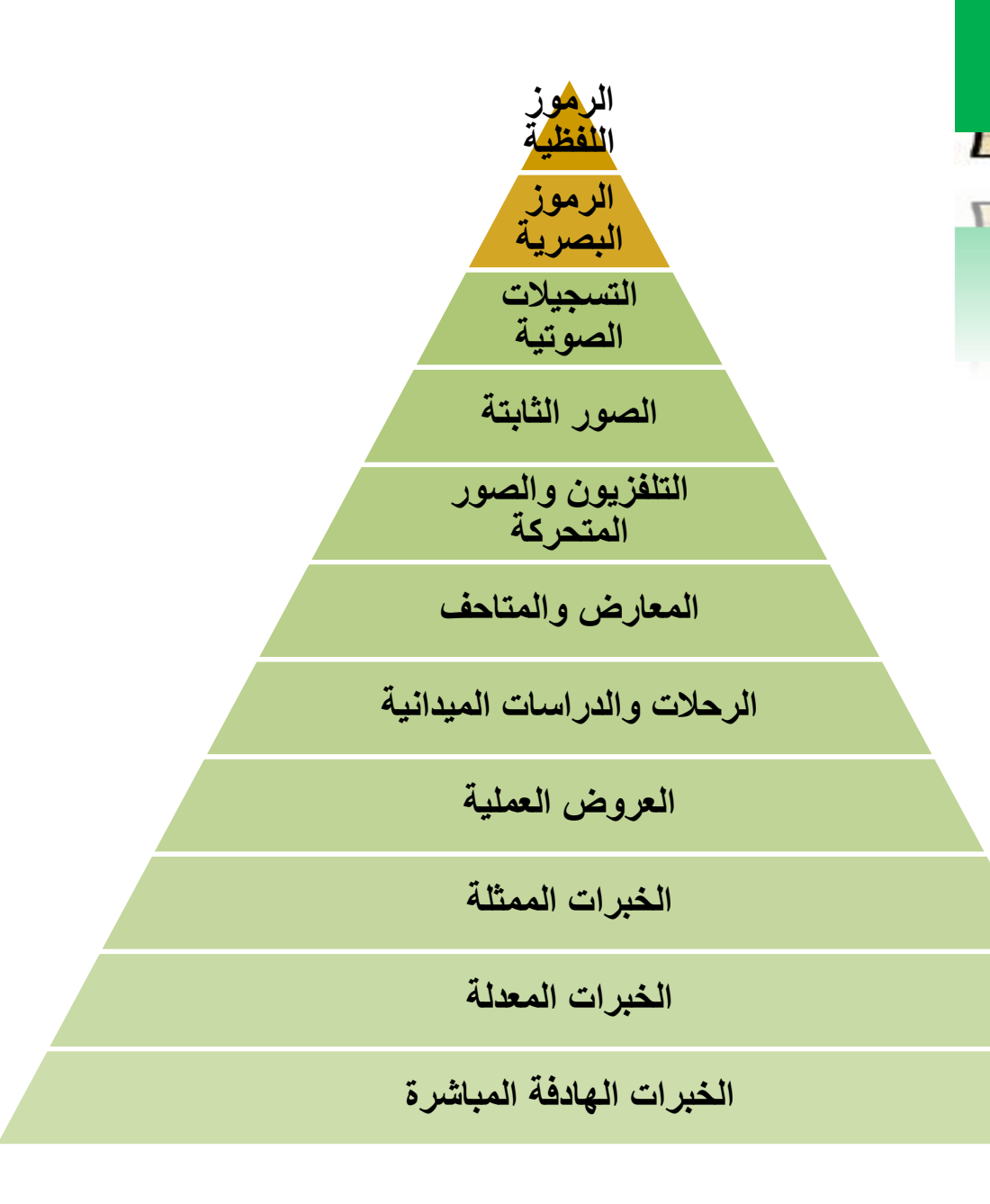

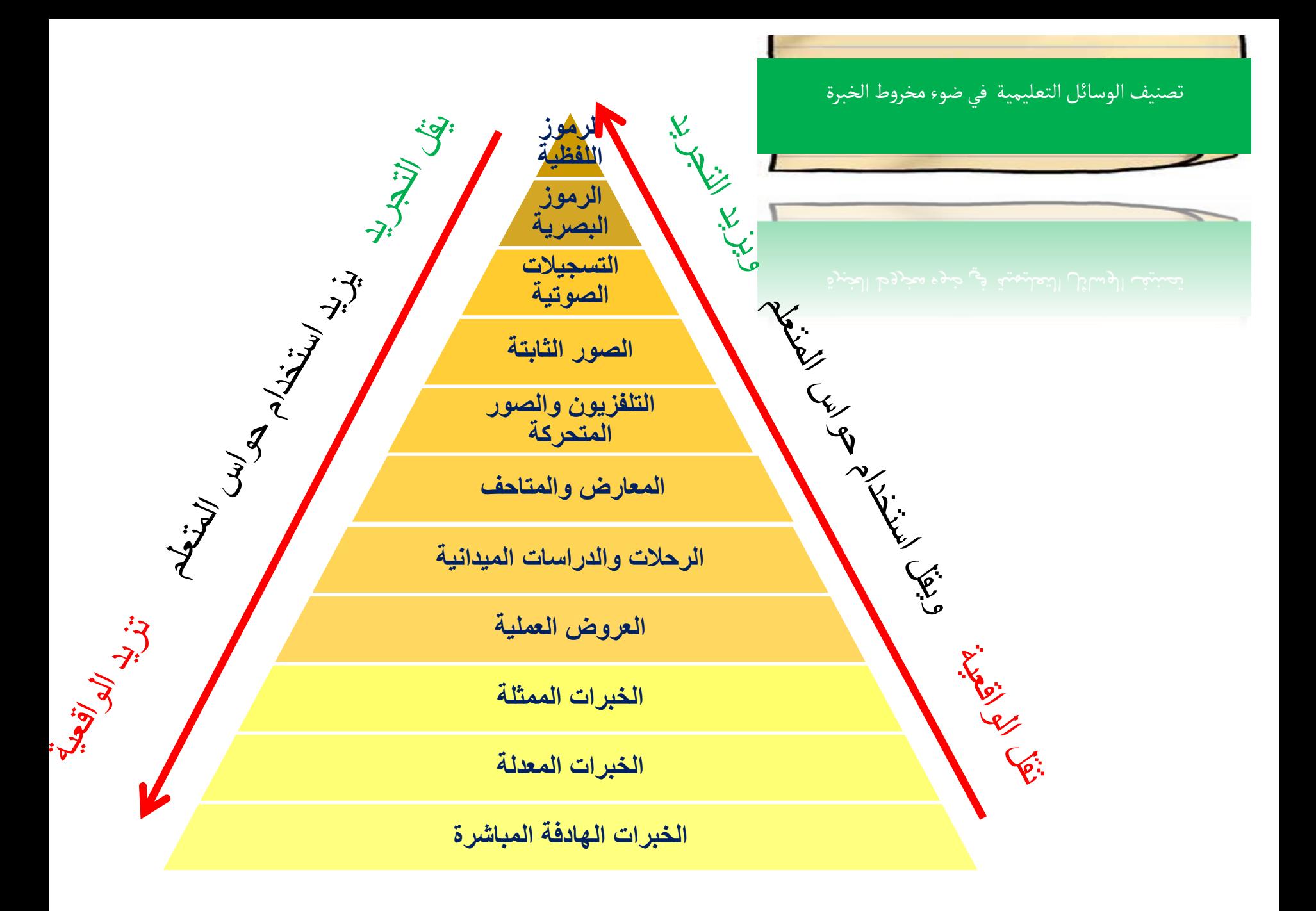

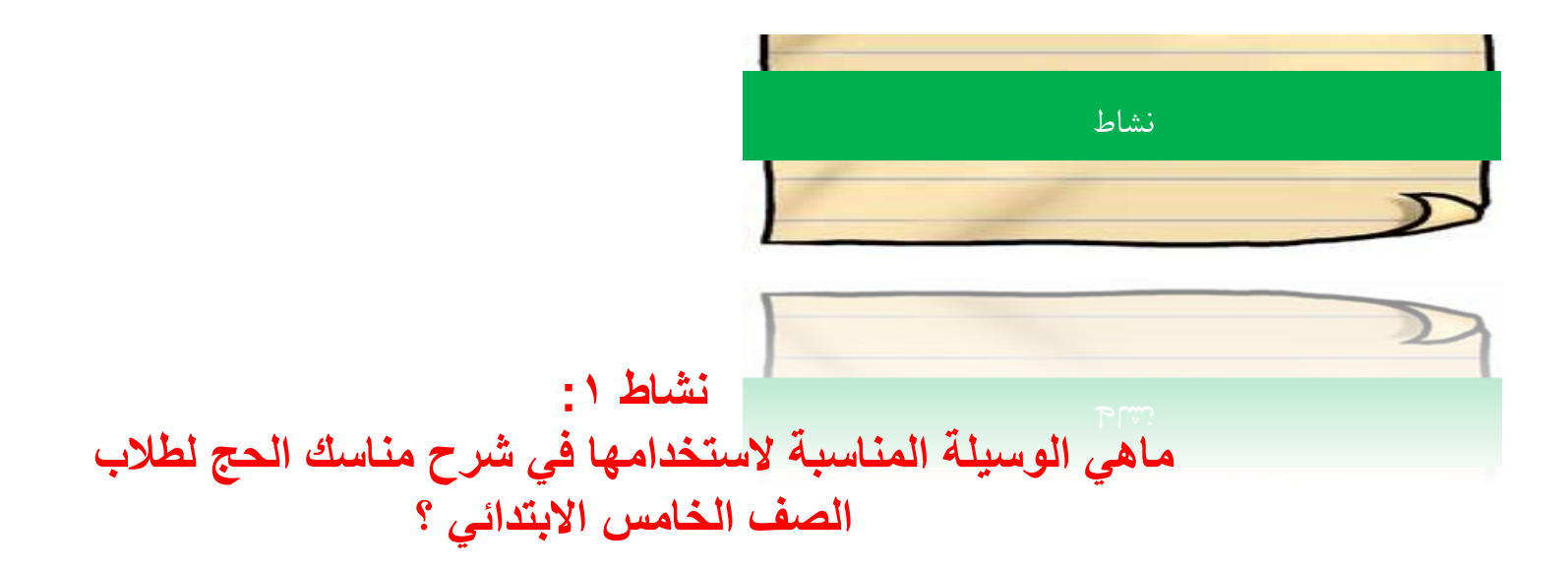

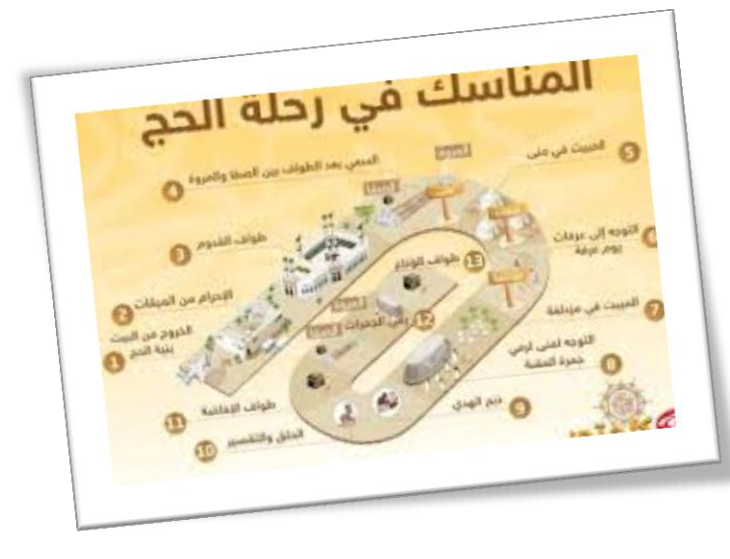

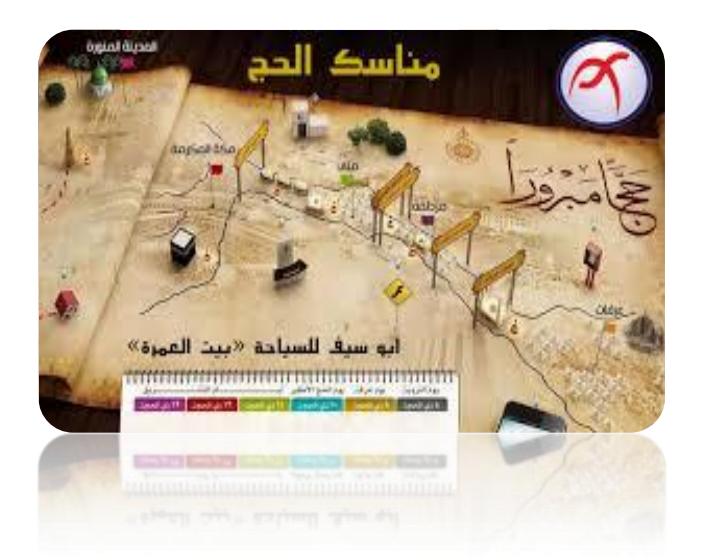

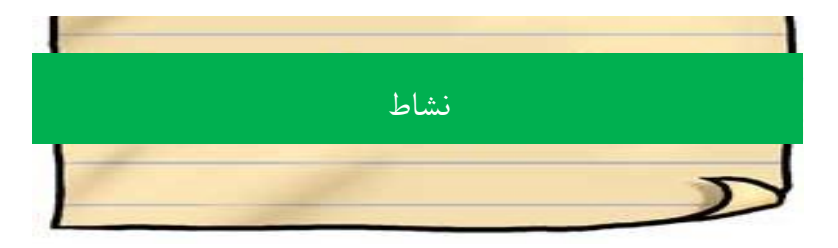

#### **نشاط :2 ماهً الوسٌلة المناسبة الستخدامها فً شرح مكونات الجهاز الهضمً لكل من طالب الصف الخامس االبتدائً وطالب بكالورٌوس الطب ؟**

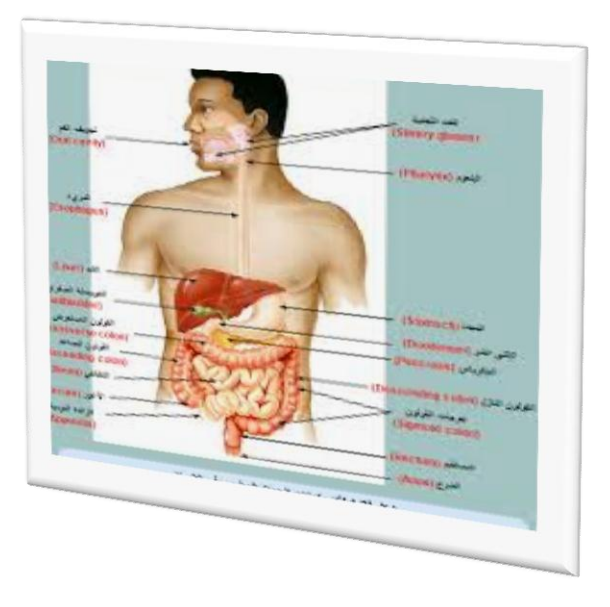

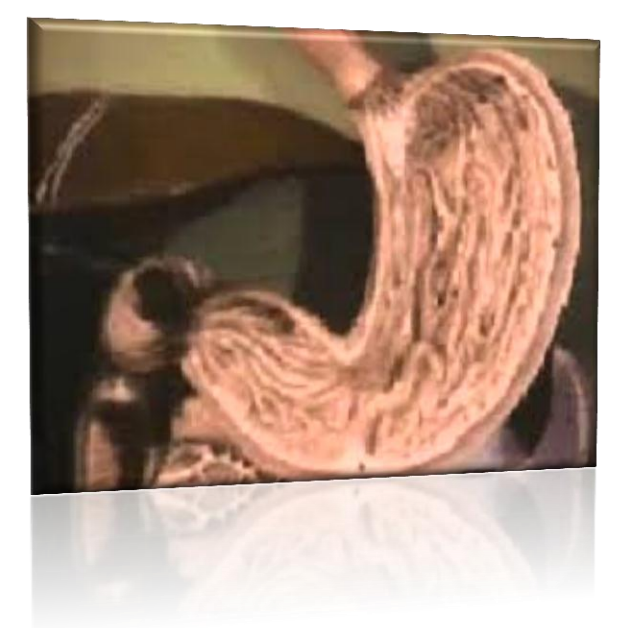

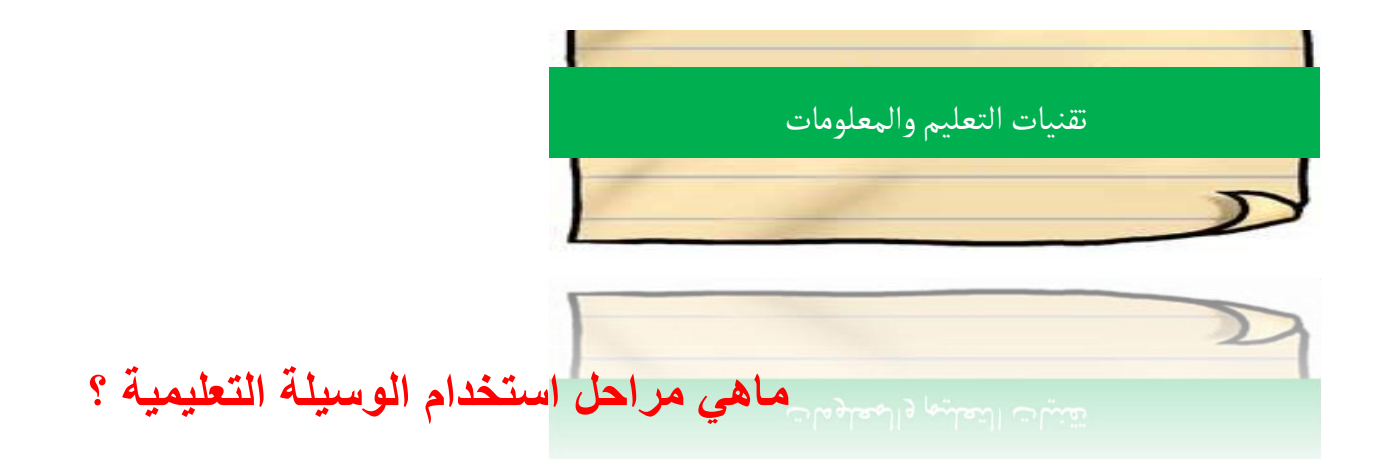

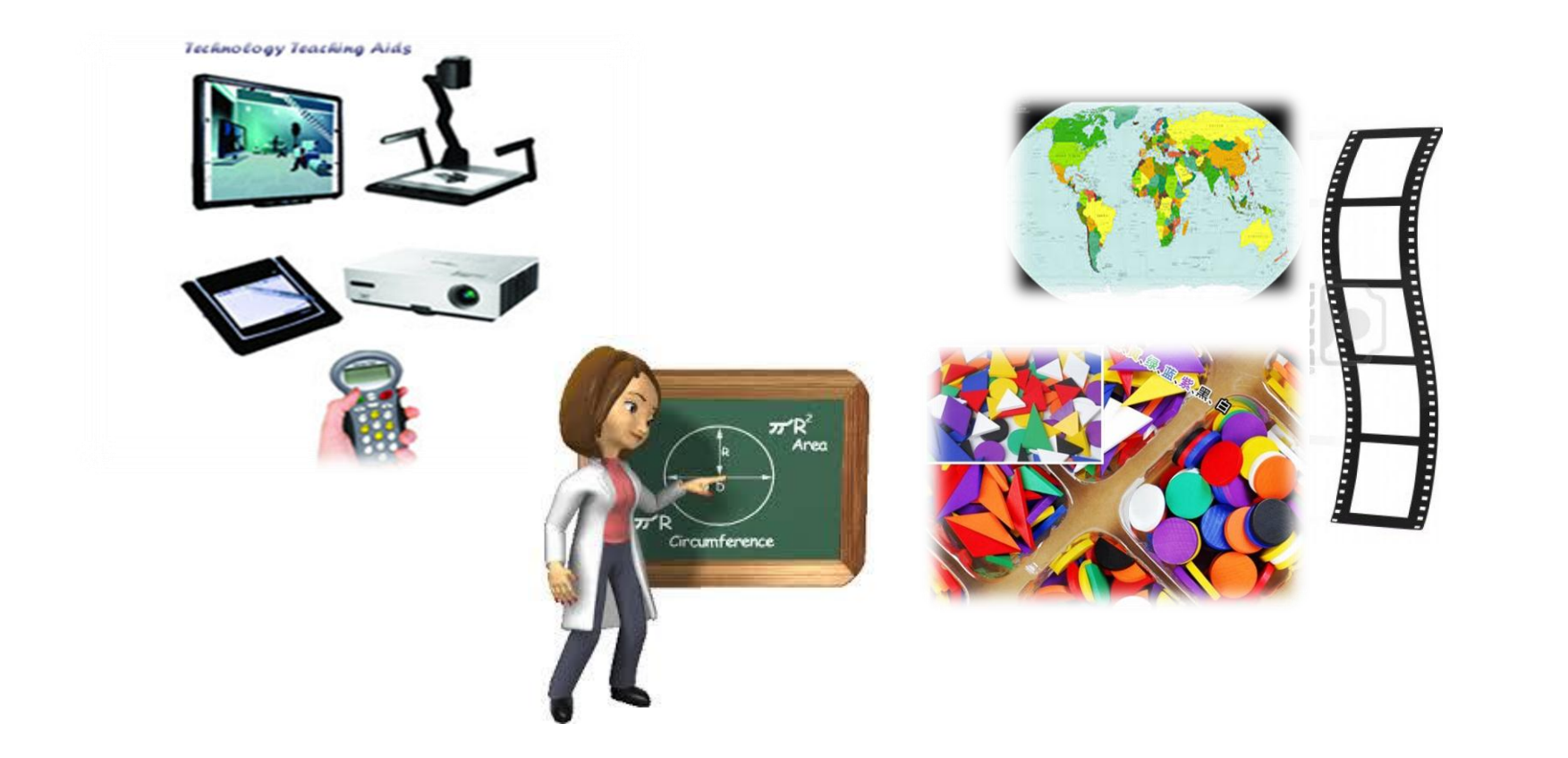

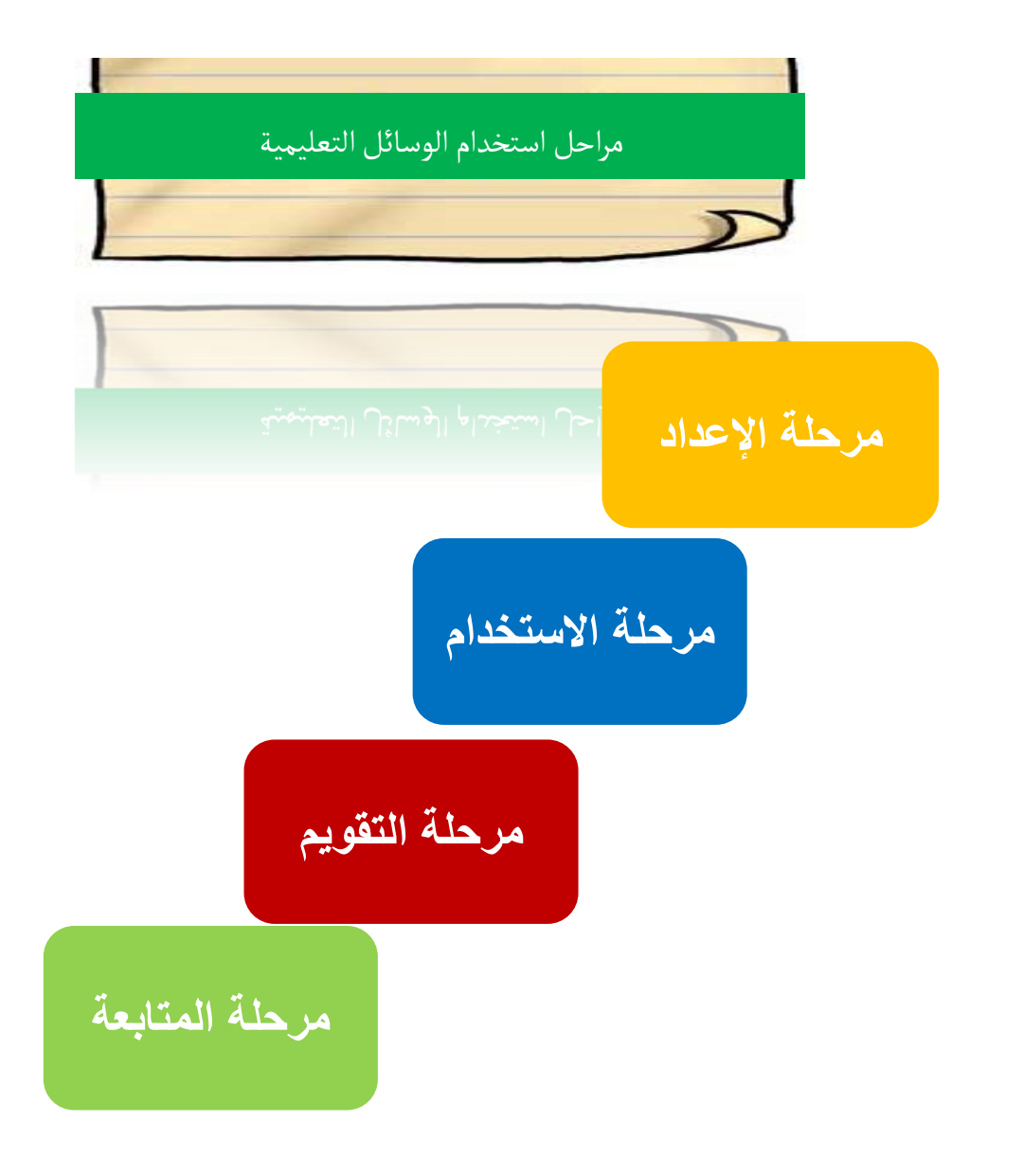

![](_page_26_Picture_0.jpeg)

الاستعانه بها في العملية التعليمية ؟

![](_page_26_Picture_2.jpeg)

### بعض المستحدثات التكنولوجية

- الوسائط المتعددة.
- التعليم الإلكتروني.
	- التعلٌم المدمج.
	- أدوات الويب ٢.
- تطبٌقات Google

![](_page_28_Figure_0.jpeg)

![](_page_28_Picture_1.jpeg)

#### الوسائط المتعددة Media Multi

هي مزيج من النصوص المكتوبة والرسوم الخطية والرسوم المتحركة والصور الثابتة والمتحركة والصوت والموسيقى والواقع الإفتراضي ، من خلالها يتم تقديم محتوي المادة التعليمية للمتعلم على هيئة برنامج تعليمي يتفاعل معه عن طريق الكمبيوتر أو أي وسيلة إلكترونية أخرى.

![](_page_30_Picture_0.jpeg)

![](_page_30_Picture_1.jpeg)

التعليم اإللكتروني Learning-E

![](_page_31_Picture_1.jpeg)

طريقة للتعلم باستخدام وسائل الاتصال الحديثة من حاسب وشبكات ووسائط متعددة من صوت وصورة ورسومات وآلٌات بحث ومكتبات إلكترونية ، فهو استخدام التقنية بجميع أنواعها في إيصال معلومة للمتعلم في أقصر وقت وبأقل جهد وبأكبر فائدة.

 **ومن أهم أشكال التعلٌم اإللكترونً : االختبارات اإللكترونٌة ، الكتاب اإللكترونً ، الفصول اإلفتراضٌة.**

![](_page_32_Picture_0.jpeg)

**فً ضوء ما تقدم عن التعلٌم االلكترونً ، ماهو التعلٌم المدمج ؟**

![](_page_32_Picture_2.jpeg)

## التعليم المدمج learning-Blended

هو طريقة تربوية تجمع ما بين فعالية التعليم التقليدى داخل حجرات الدراسة وما يتضمنه من فرص للتفاعل الاجتماعى وكذلك التدريبات العملية وبين التعلم النشط والفعال الذى يتم تقديمه باستخدام عنصر التكنو لوجيا.

![](_page_33_Picture_2.jpeg)

![](_page_34_Picture_0.jpeg)

#### ما الفرق بين الجيل الأول من الويب والويب ٢، وف*ي* رأيك ماهي أهم أدوات الويب ٢ التي يمكن ان تستخدمها مع **طلابك** ؟

![](_page_34_Picture_2.jpeg)

#### الويب 2 2Web

هو التكنولوجيا المتاحة عبر الويب والتى تتيح بيئة اتصال مرنه قائمة على مشاركة المستخدمين ومساهمتهم بالمحتوي (بإضافة أو الحذف والتعديل فيها والتعليق عليها)

![](_page_35_Picture_2.jpeg)

1- المحررات التشاركية / الويكي Wiki : أحد أنظمة إدارة محتويات المواقع عبر الإنترنت وأهم ما يميزها أنها تتيح لأي مستخدم تعديل أي صفحة في الموقع ، وتستعمل في المواقع التي تتطلب عمل جماعي من عدد كبير جدا من المشاركين ، من أهم تطبيقاته موسعة ويكيبديا.

![](_page_36_Picture_2.jpeg)

-2 المدونات Blogs : خدمة تتٌح للمستخدم امتالك صفحات خاصة به عبر الويب يقوم من خلالها بكتابة مجموعة من التدوينات والتي تكون علي شكل نصوص أو صور أو فيديو أو أي شكل من أشكال المعلومات بقصد بدء محادثات حول هذه المحتويات مع آخرين ، من أهم المواقع التً تقدم هذه الخدمة Blogger.

8

-3 التدوٌن المصغر blog-Micro: خدمة تتٌح للمستخدم نشر أجزاء صغيرة من المحتوي الرقمي سواء كان نص أو صوت او صورة أو فيديو ويمكن الاعتماد عليها في المواقف التعليمية المتنوعة المرتبطة بالتعلم التعاوني ، ويعتبر موقع تويتر Twitter من أكثر المواقع التي تقدم خدمة التدوين المصغر . التاقية

-4 الشبكات اإلجتماعٌة Networks Social: مجموعة متكاملة من تطبيقات الويب ٢ تم وضعها في كيان واحد يسمح بالتواصل والتبادل الإجتماعي للمعارف ، ويمكننا القول أنها تجسيد بين الفرد والمجتمع و التكنولوجيا ، ومن أشهر الشبكات الموجودة حاليا Facebook. مواقع التواصل اللجتماعي

-5 مشاركة الفٌدٌو Sharing Video: خدمة تسمح بنشر مقاطع الفٌدٌو وإتاحتها عبر الويب ومشاركة المتعلمين في النقاش حول هذه المقاطع ، ومن أشهر المواقع التً تقدم هذه الخدمة Youtube.

![](_page_40_Picture_2.jpeg)

-6 المؤتمرات المرئٌة conferences Video: خدمة تتٌح عرض المؤتمرات المرئية تسمح للمستخدمين بالمشاركة والمساهمة في النقاش وعرض وجهات النظر المختلفة في الموضوعات المختلفة ، كما يتيح إرسال الرسائل القصيرة وإجراء المحادثات الهاتفية ومكالمات الفيديو ، ومن أشهر التطبيقات التي تقدم هذه الخدمة Skype. **skype** 

![](_page_42_Picture_0.jpeg)

![](_page_42_Picture_1.jpeg)

### **تطبيقات جوجل المجانية Apps Google**

مجموعة من الأدوات و الحلول التعاونية و التشاركية المقدمة من شركة جوجل Google، و التي يمكن الاستفادة منها بشكل كبيرمن طرف العاملين بميدان التعليم.

![](_page_43_Picture_2.jpeg)

### **جوجللللللللل ايلللللللل أ google**

**driv[e](http://www.new-educ.com/wp-content/uploads/drive-128.png)**خدمة [تخزٌن سحابً](http://ar.wikipedia.org/wiki/%D8%AA%D8%AE%D8%B2%D9%8A%D9%86_%D8%B3%D8%AD%D8%A7%D8%A8%D9%8A) ومزامنة ملفات مقدمة من قبل شركة جوجل. تطبيق جوجل درايف يمكنك أيضا من فتح العديد من أنـواع الملفـات فـي متصـفحك مباشـرةً؛ بمـا المجما في ذلك ملفات PDF و ملفات Microsoft Office ومقاطع الفيديو عالية الدقة والعديد من أنـواع ملفـات الصــور ، حتــي إذا لــم يكـن البرنــامج الملائـم مثبتًـا علــي ا الأما جهاز الكمبيوتر، كما يمكنك من إجراء تعديلات على ملفاتك والدخول إلى آخر نسخة من أي مكـان، بغض النظر عن مكان تواجدك.

#### **[محرر مستندات جوجل](http://docs.google.com/) [docs](http://docs.google.com/) [google](http://docs.google.com/)**

تطبيق لمعالجة النصوص على الإنترنت، يمكنك من إنشاء وثائق تنسيق النص، و التعاون بشأنها في الوقت الحقيقي. محرر مستندات Google، ٌمكن مستخدمٌه من :

- استٌراد ملفات وورد و تحوٌلها إلى مستندات جوجل دوك.
- تحرير و تنسيق المستندات عن طريق تحديد الهوامش، تباعد الأسطر، والخطوط واأللوان...
- دعوة الأخرين للتعاون معك في وثيقة معينة، من خلال السماح لهم بالتعديل أو التعليق فقط.
	- التعاون عبر اإلنترنت فً الوقت الحقٌق،ً و الدردشة مع الزمالء.
	- عرض أرشٌف المراجعات الخاص بالمستند و استعادة أي إصدار سابق.
- تحميل مستند جوجل على جهاز الكمبيوتر الخاص بك بامتدادات مختلفة: Word، أوبن أوفٌس ، RTF، PDF، HTMLأو .... ZIP
	- ترجمة مستند إلى لغة أخرى.
	- إرسال المستند بالبريد الإلكتروني للآخرين كمرفق.

#### **[جداول البٌانات](https://docs.google.com/spreadsheet/ccc?new&usp=apps_start&hl=ar) [Spreadsheets Google](https://docs.google.com/spreadsheet/ccc?new&usp=apps_start&hl=ar)**

![](_page_46_Picture_2.jpeg)

- مع جداول جوجل spreadsheets، يمكنك القيام بما يلي:
- استيراد البيانات من Excelو TXT، CSVستيراد البيانات جوجل
- تصدٌر البٌانات بامتداد Excel، CSV، TXT، وكذلك PDFو ملفات HTML
- استخدام الدوال Fonctionsإلجراء عملٌات حسابٌة استنادا إلى البٌانات الخاصة بك، و تنسيقها لتحقيق العرض المطلوب.
- دردشة في الوقت الحقيقي مع المستخدمين الذين يقومون بتعديل جدول البيانات لخاص بك.
	- إنشاء الرسوم البيانية بالاعتماد على البيانات الخاصة بك.
- الإدماج الكلَّى أو الجزئي لأي جدول بيانات في مدونتك أو موقع الويب الخاص بك .

![](_page_46_Picture_10.jpeg)

#### **أهم تطبيقات جوجل المجانية التي يمكن استعمالها . [نماذج جوجل](https://docs.google.com/forms/create?usp=apps_start&hl=ar) [Forms Google](https://docs.google.com/forms/create?usp=apps_start&hl=ar)**

نماذج جوجل forms Googleهى خاصٌة من خصائص محرر المستندات المدمج بخدمة جوجل دراٌف .Drive Googleتستخدم نماذج جوجل فً عمل استبٌانات )استطالعات الرأي( أو اختبارات أو عمل مسابقات لما تتضمنه من أشكال متعددة لؤلسئلة.

- تمكن نماذج جوجل من القيام بما يلي:
- إمكانية إرسال نموذج الأسئلة أو الاستبيان عن طريق البريد الإلكتروني ومشاركته بجوجل بلس.
- متابعة نتٌجة االستبٌان بورقة عمل اكسل ) (Excelمع إمكانٌة تطبٌق إجراءات برنامج الإكسل من فلترة وعمليات حسابية وغيرها دون الحاجة لوجود البرنامج على جهازك.
	- الحصول على ملخص بياني لنتيجة الاستبيان.
	- تطبيق قالب Themeإعطاء شكل جمالي للاستبيان.
	- يمكن أيضًا وضع الاستبيان بموقعك على الويب أو مدونتك.

![](_page_47_Picture_8.jpeg)

#### **أهم تطبيقات جوجل المجانية التي يمكن استعمالها . [أداة الرسم](https://docs.google.com/drawings/create?usp=apps_start&hl=ar) [Drawings Google](https://docs.google.com/drawings/create?usp=apps_start&hl=ar)**

A

- مع جوجل رسومات، ٌمكنك إنشاء واستخدام هٌاكل تنظٌمٌة organization chartو مخططات schemasأو أي نوع من التصاميم بشكل تعاوني.
- ٌمكنك أٌضا الدردشة مع مستخدمٌن آخرٌن من جوجل رسومات، و نشر الرسومات والصور أو تنزيلها على جهاز الكمبيوتر الخاص بك .
- يستخدم أيضا لتحسين رسومات العروض التقديمية، حيث يمكن تصميم الشرائح ً بأكملها في جوجل رسومات، و بمجرد الانتهاء منها، يتم لصقها في العرض التقديمي عبر الحافظة على شبكة الإنترنت .web clipboard

**[دردشة الفٌدٌو الجماعٌة](http://www.google.com/+/learnmore/hangouts/?hl=ar) [Hangouts Google](http://www.google.com/+/learnmore/hangouts/?hl=ar)**

جوجل Hangoutsأداة مؤتمرات الفيديو التي توفر إمكانية عقد اجتماعات افتراضية على الإنترنت و تسهيل العمل التعاوني، كما يمكن أيضا أن تستخدم لنشر مؤتمرات الفيديو مباشرة على يوتيوب للتواصل حول األحداث أو مشاركة الدروس.

99

توفر Google Hangoutsالميزات التالية:

- الدردشة الصوتية أو الفيديو كونفرنس مع إمكانية إضافة حتى 10 مشاركين عبر الإنترنت.
	- إمكانٌة انضمام مشارك عبر الهاتف، عن طرٌق الخدمة الهاتفٌة جوجل . IP
	- تقاسم الشاشة، و الوصول إلى تطبٌق مستندات جوجل، وجداول البٌانات وعرضها.
		- البث المباشر لمؤتمرات الفيديو على موقع يوتيوب .
- إمكانيه إرسال الصور أو الرموز التعبيرية، والوقوف على اشتراك الأشخاص في Hangout، بالإضافة إلى مراسلة الأصدقاء في أي وقت حتى في حالة عدم اتصالهم بالإنترنت.
- تعمل Hangoutsعلى أجهزة الكمبيوتر بالإضافة إلى أجهزة AndroidوApple، مما يتيح لك الاتصال بجميع الأشخاص بدون استثناء.
	- مشاركة الصور والرموز التعبيرية لإضفاء مزيد من الحيوية على الدردشات.
	- إمكانية العثور على أرشيف المحادثات السابقة و الموجودة على الأجهزة وإعادتها مرة أخرى.

#### **أهم تطبيقات جوجل المجانية التي يمكن استعمالها . [خدمة مواقع جوجل](https://sites.google.com/) [sites Google](https://sites.google.com/)**

جوجل مواقع ً هي خدمة مجانية تقدمها جوجل لبناء مواقع الويب. يتميز جوجل مواقع بالخصائص التالية:

- دعم إنشاء الصفحات باللغة العربية و اللغات الحية.
- إمكانية تحويل لغة التعليمات في لوحة التحكم إلى اللغة العربية لتسهيل فهم التعليمات و الخيارات و استخداماتها.
- إمكانية رفع الملفات بحد أقصى قدره 10DM، كما يمكنك إتاحة ذلك للزوار و للمشتركين في موقعك.
- إمكانية تصميم أربعه من النماذج الرئيسية لصفحات الويب وهي (صفحة ويب عادية، صفحة ملفات (رفع و تحميل ملفات)، صفحة النماذج كما في المنتديات، إنشاء صفحات القوائم).

![](_page_51_Picture_0.jpeg)

منسق حوارات جوجل عبارة عن أداة تسمح للمجتمعات المتباعدة بالمشاركة في حوارات وعروض وأحداث وذلك بتقديم أسئلة والتصويت عليها، كما يمكن استغلالها في التعرف على رأي الجمهور من خلال إتاحة الفرصة لهم لتحديد الأسئلة أو الاقتراحات أو الأفكار التي يهتمون بها أكثر .

ويتوفر منسق حوارات Googleمجانًا على الإنترنت للاستخدام من قِبل أي فرد بالتعاون مع YouTube، ويوفّر منسق حوارات Googleونامجا على الإنترنت سهل الاستخدام يتمكن الأفراد من خلاله من إرسال أسئلتهم بالشكل الذي يرغبون فيه، سواء كان مكتوباً أو على شكل مقطع فيديو وتلقى الإجابات في شكل فيديو أيضًا. ثم يأتي المستخدمون بعد ذلك للتصويت على الأسئلة الأكثر إلحاحًا والتي يرغبون في تلقي ردود عنها على الإنترنت ويقوم منسق الحوارات بترتيب هذه الأسئلة.

خـــتامـا

#### نتمي من الجميع الإستفادة من هذا العرض المقدم وتوظيفه

واستخدامه في مجال التعليم بما يخدم المصلحة العامة راجين من الله عز وجل أن يوفق الجميع لما يحبه ويرضاه.